## <span id="page-0-0"></span>Agendas partagés

#### Henri Massias

Laboratoire XLIM, Limoges

Jeudi 13 octobre 2016 ANF Mathrice

K ロ ▶ K 個 ▶ K ヨ ▶ K ヨ ▶ │ ヨ │ めぬ⊙

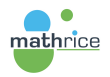

[Les formats et les protocoles](#page-2-0)

[Qu'est-il possible de faire?](#page-9-0)

[Travaux pratiques](#page-15-0)

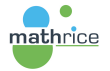

イロト イ押ト イヨト イヨト

 $\equiv$  990

## <span id="page-2-0"></span>[Les formats et les protocoles](#page-2-0)

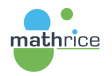

 $\left\{ \begin{array}{ccc} 1 & 0 & 0 \\ 0 & 1 & 0 \end{array} \right.$ 

 $\equiv$  990

## <span id="page-3-0"></span>iCalendar

- Abrégé en iCal, extensions : .ics ou .ical
- $\blacktriangleright$  type MIME : text/calendar
- $\blacktriangleright$  IFTF RFC 5545
- **F** format de données pour les échanges de données de calendrier
- $\triangleright$  plusieurs type de composants : évènement (VEVENT), to-do (VTODO), ...

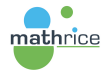

イロメ イ押メ イヨメ イヨメー

 $\equiv$   $\Omega$ 

## <span id="page-4-0"></span>iCalendar : quelques subtilitées

- $\triangleright$  Fuseau horaire : TZID=Europe/Paris,
- ▶ Heure locale : DTSTART: 20161013T114500
- ▶ Heure UTC : DTSTART:20161013Z094500
- $\triangleright$  Attention heure d'été vs. heure d'hiver : UTC ne change pas, les clients doivent l'implémenter pour l'affichage

イロメ イ母メ イヨメ イヨメー

GH.  $QQ$ 

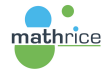

## <span id="page-5-0"></span>iCalendar : les échanges

- $\blacktriangleright$  Typiquement par mél.
- $\triangleright$  Mais aussi via http(s) : GET en consultation uniquement
- $\triangleright$  WebDAV : lecture/écriture standard, tout le fichier ics est échangé

 $\equiv$   $\Omega$ 

イロメ イ母メ イヨメ イヨメー

 $\triangleright$  CalDAV

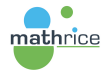

## <span id="page-6-0"></span>**WebDAV**

- $\blacktriangleright$  Extension de HTTP
- $\blacktriangleright$  IFTF RFC 4918
- Permet de récupérer, déposer, synchroniser et publier des fichiers (et dossiers)

メロメ メ都 メメ きょうくぼ メー

 $E = \Omega Q$ 

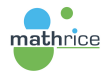

## <span id="page-7-0"></span>CalDAV

- $\blacktriangleright$  Extension à WebDAV
- $\blacktriangleright$  IFTF RFC 4791
- ▶ contrairement au partage de fichier ics par WebDAV (Web Calendar Access Protocol), c'est un partage d'évènements
- ▶ Un calendrier est un dossier contenant des évènements, des tâches
- $\blacktriangleright$  Il est possible de manipuler un seul élément sans avoir à échanger l'ensemble du calendrier

メロメ メ押メ メミメ メミメ

(Britis)  $QQ$ 

 $\triangleright$  utilise WebDAV ACL pour les droits d'accès

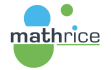

### <span id="page-8-0"></span>Les clients CalDAV

- $\triangleright$  MacOS : intégré, visualisation via iCal et Rappels
- $\triangleright$  Linux : Sunbird ou Thunderbird avec le plug-in Lightning, Korganizer, ...
- $\triangleright$  Windows : Thunderbird avec le plug-in Lightning, ...
- $\triangleright$  iOS, visualisation via Calendrier et Rappels ou toute application gérant les calendriers définis au niveau du système
- ▶ Androïd : pas de support CalDAV intégré, pour la synchro il existe des applications payantes, CalDavSync, CalendarSync (version d'évaluation disponible), ...

#### Remarque

mathrice

Toutes les fonctionnalités ne sont pas forcément implémentées par les serveurs, par les interfaces web, par les clients.

イロト イ伊 トマミト マミト ニヨー

 $QQ$ 

<span id="page-9-0"></span>[Qu'est-il possible de faire?](#page-9-0)

# [Qu'est-il possible de faire?](#page-9-0)

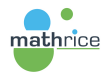

 $\left\{ \begin{array}{ccc} 1 & 0 & 0 \\ 0 & 1 & 0 \end{array} \right.$ 

重  $\Omega$ 

#### <span id="page-10-0"></span>Les basiques

- $\triangleright$  Consulter et alimenter son agenda indifféremment depuis son smartphone, sa tablette, son ordinateur, le web
- $\triangleright$  Envoyer par mél. des invitations à une réunion, intégrer automatiquement des invitations reçues par mél.
- ► Utiliser un calendrier partagé pour un groupe de travail
- $\triangleright$  S'abonner à des calendriers partagés (vacances scolaires, jours fériés, calendriers des enseignements, ...)

イロメ イ母メ イヨメ イヨメー

(Britis)  $\Omega$ 

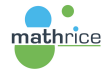

## <span id="page-11-0"></span>Possibilités plus élaborées

- $\triangleright$  Consulter les disponibilités des participants lors de la création d'un évènement
- $\triangleright$  Trouver un créneau libre commun
- ▶ Partager avec des personnes qui n'ont pas de compte
- $\triangleright$  Ne partager que l'information de disponibilité (pas le détail de l'évènement)

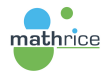

メロメ メ押メ メミメ メミメ

G.

 $QQ$ 

#### <span id="page-12-0"></span>Partager son calendrier

#### Réglages de partage sous Horde

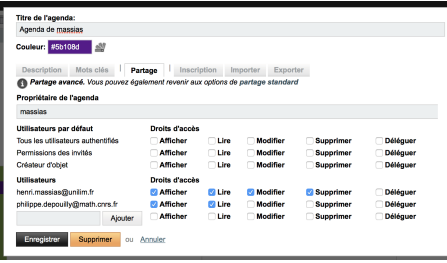

Afficher : voir les créneaux occupés Lire : voir un évènement, son titre et le détail Modifier : modifier les informations d'un évènement Supprimer : supprimer un évènement

Déléguer : ajouter des évènements

メロメ メ母メ メミメ メミメ

 $QQQ$ 

Ε

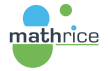

## <span id="page-13-0"></span>Utiliser un calendrier partagé

#### ► Les différents liens pour le partage

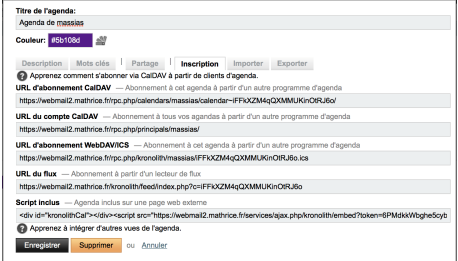

 $2990$ 

目

**K ロ ▶ | K 伺 ▶ | K ヨ ▶** 

一 4 三 下

#### ▶ Utiliser depuis un client CalDAV

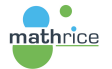

## <span id="page-14-0"></span>Un autre exemple avec SOGo

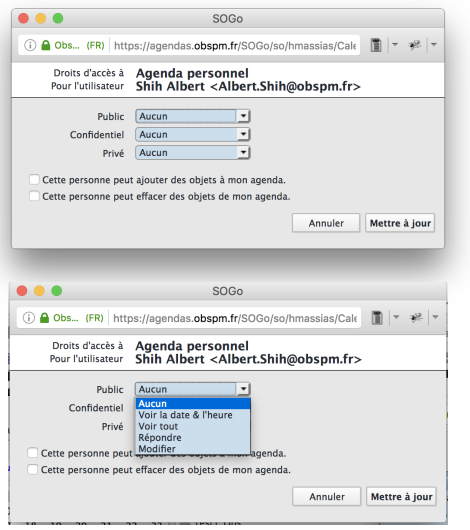

 $\left\{ \begin{array}{ccc} 1 & 0 & 0 \\ 0 & 1 & 0 \end{array} \right.$ 

重

 $299$ 

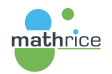

## <span id="page-15-0"></span>[Travaux pratiques](#page-15-0)

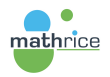

メロメ メ部メ メミメ メミメ

 $\equiv$  990

### <span id="page-16-0"></span>Introduction

- $\triangleright$  Accéder, depuis un navigateur web, à son agenda sur le Horde Mathrice : <https://webmail2.mathrice.fr>
- $\blacktriangleright$  Créer quelques évènements
- Aller dans les propriétés de l'agenda pour accéder aux adresses (onglet Inscription)

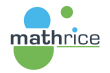

 $2990$ 

G.

イロト イ母 トイヨ トイヨ トー

### <span id="page-17-0"></span>Accès via un client CalDAV

mathrice

- ▶ Pour ceux qui n'ont pas de client CalDAV sur leur tablette, utiliser Sunbird ou Thunderbird avec le plug-in Lightning.
- ▶ Configurez l'accès au compte CalDAV de votre agenda sur votre tablette.
- $\triangleright$  Créez un nouvel évènement, explorez les fonctionnalités disponibles sur votre client (inviter des personnes, récurrence, ...).
	- $\blacktriangleright$  Invitez vos voisins via leur adresse mél. institutionnelle
	- $\blacktriangleright$  Invitez vos voisins via leur adresse mél. Mathrice (prenom.nom@math.cnrs.fr)
	- $\triangleright$  Visualisez la réponse de votre voisin à votre invitation
- $\triangleright$  Comparez les fonctionnalités disponibles pour un évènement entre le client sur tablette et celui sur l'interface web

イロメ イ母メ イヨメ イヨメーヨー

 $QQ$ 

▶ Configurez l'accès au compte CalDAV de votre Université/Laboratoire sur votre tablette.

### <span id="page-18-0"></span>Ajouter un compte CalDAV sur iOS

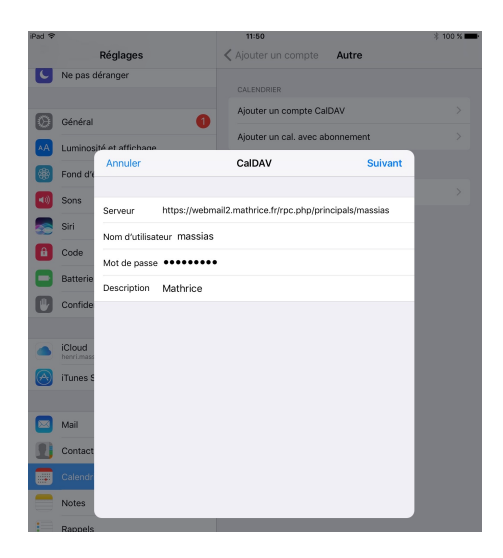

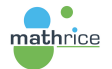

K ロ ▶ K 個 ▶ K ヨ ▶ K ヨ ▶ │ ヨ │ めぬ⊙

#### <span id="page-19-0"></span>Partage d'un agenda

- ▶ Partagez votre agenda (ou un nouvel agenda) avec vos voisins (depuis l'interface web)
- $\blacktriangleright$  Testez les différents droits (Afficher, Lire, Modifier, Supprimer, Déléguer)

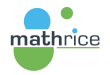

 $2990$ 

(Britis)

イロメ イ母メ イヨメ イヨメー

## <span id="page-20-0"></span>**Remerciements**

- $\blacktriangleright$  Albert Shih
- **Philippe Depouilly**
- $\blacktriangleright$  Wikipedia
- $\blacktriangleright$  La PLM Team

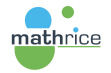

メロメ メ御 メメ きょくきょう

 $E = \Omega Q$